#### Průvodce nastavením

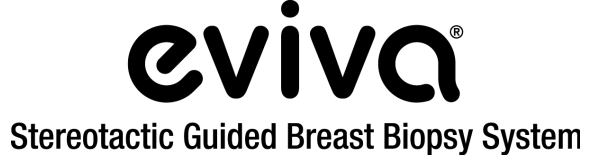

Stereotaktické systémy GE Senographe DS® a GE Senographe® **Essential** 

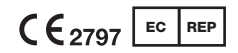

Hologic BV Da Vincilaan 5 1930 Zaventem, Belgie

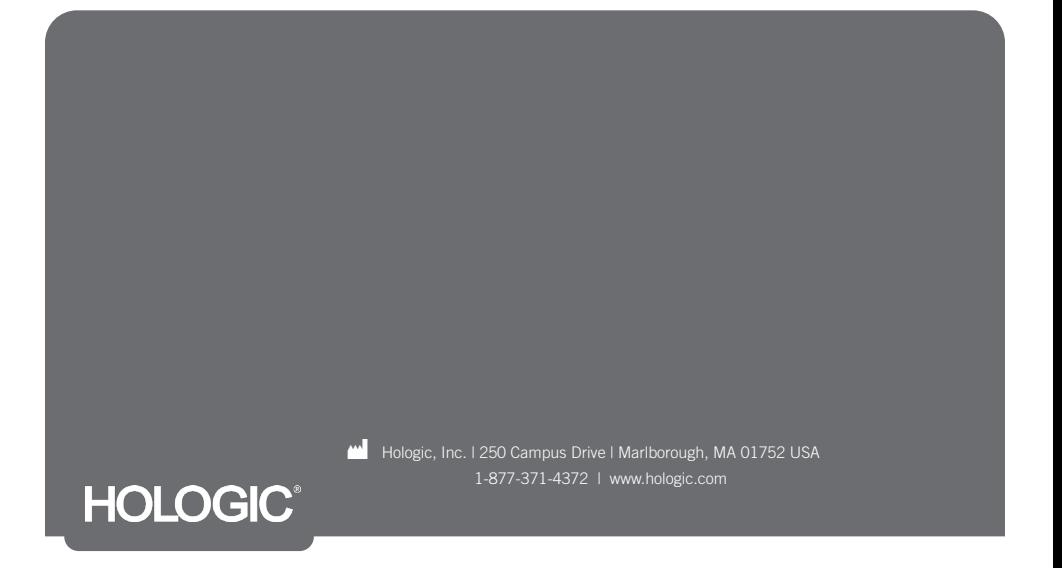

Tato stránka je záměrně ponechána prázdná

# PŘEČTĚTE SI PŘED PROVEDENÍM ZÁKROKU:

Tento návod k nastavení je určen k použití ve spojení s návodem k použití zařízení pro biopsii prsu Eviva® a/nebo s návodem k obsluze stereotaxe pro zařízení GE Senographe® Essential a/nebo příručkou k obsluze stereotaxe pro zařízení GE Senographe DS®, nikoli jako jejich náhrada. Před provedením zákroku musí lékař prostudovat celý návod k obsluze zařízení pro biopsii prsu Eviva a systému (systémů) GE a seznámit se s ním. Úplný návod k obsluze, stejně jako případné kontraindikace a bezpečnostní informace naleznete v návodu k použití zařízení pro biopsii prsu Eviva, v návodu k obsluze stereotaxe zařízení GE Senographe Essential nebo v návodu k obsluze stereotaxe pro zařízení GE Senographe DS. Bylo provedeno ověřovací testování, tak aby byla zajištěna přesnost bioptického zařízení Eviva, na stereotaktickém systému GE Senographe DS a stereotaktickém systému GE Senographe Essential. Čísla nastavení uvedená v tomto dokumentu jsou však uvedena pouze pro účely instruktáže. Před provedením jakéhokoli zákroku je třeba ověřit čísla nastavení na místě s příslušným bioptickým zařízením Eviva.

Tento návod k nastavení si ponechte. Upozorňujeme, že i když společnost Hologic obsah této příručky často aktualizuje, informace z oblasti medicíny a technologie se mohou rychle měnit. Proto mohou být některé informace v této příručce zastaralé. Použití těchto pokynů s jiným než výslovně uvedeným výrobkem může mít za následek zranění pacienta a/nebo poškození zařízení.

# Obsah

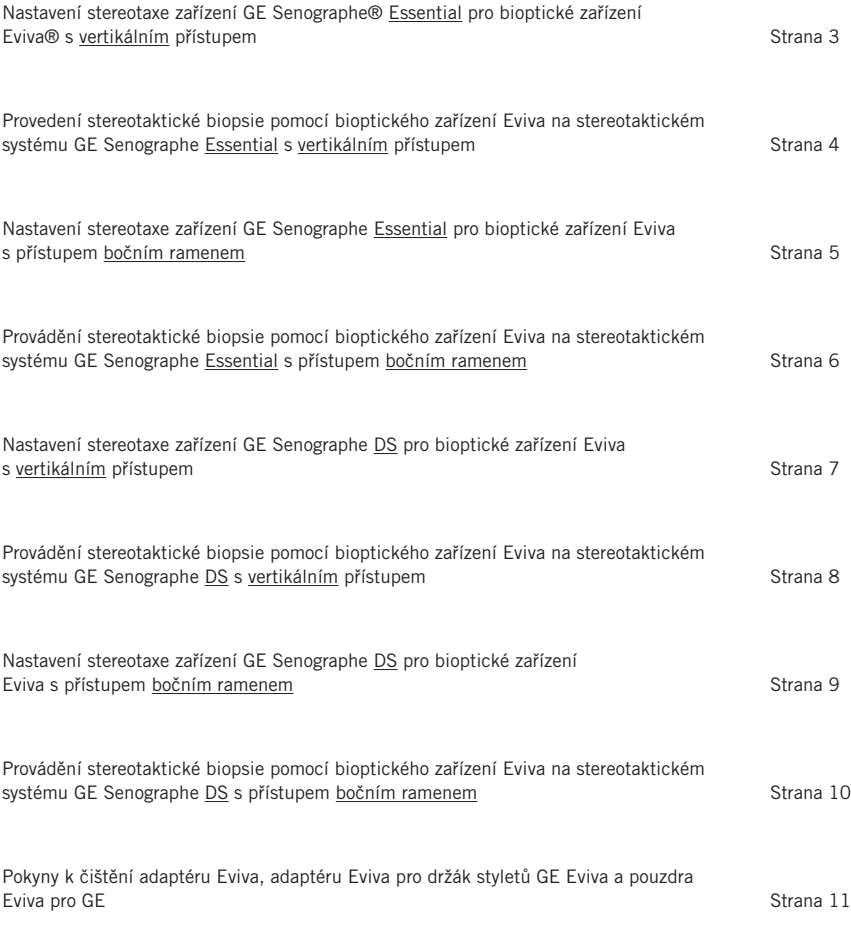

## Nastavení stereotaxe zařízení GE Senographe® Essential pro bioptické zařízení Eviva® s vertikálním přístupem

Naprogramujte stereotaktický systém GE Senographe Essential pro bioptické zařízení Eviva podle pokynů k nastavení jehly uvedených v návodu k obsluze stereotaxe zařízení GE Senographe Essential ve spojení s níže uvedenými kroky.

Při "vytváření" jehel vyberte pro typ jehly volbu "VAD with needle holder" (VAD s držákem jehly). Použijte rozměry uvedené v tabulce níže. Schéma pod tabulkou znázorňuje rozměry.

POZNÁMKA: Nevybírejte volbu "CB", protože by se jehla posunula do nesprávné hloubky.

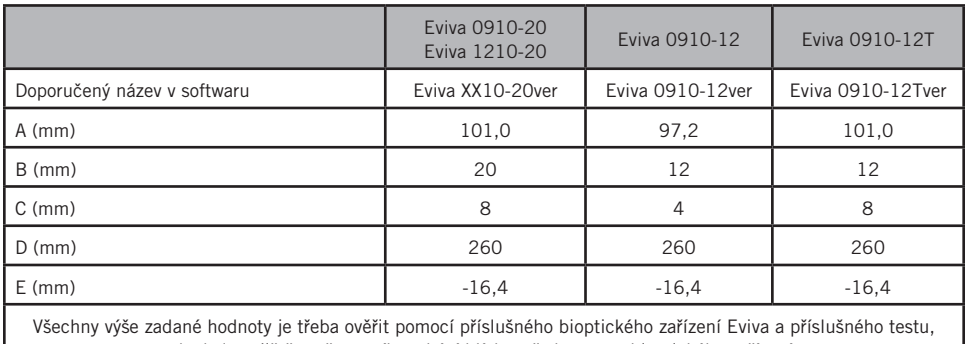

aby bylo zajištěno, že se cíl nachází blízko středu otvoru bioptického zařízení.

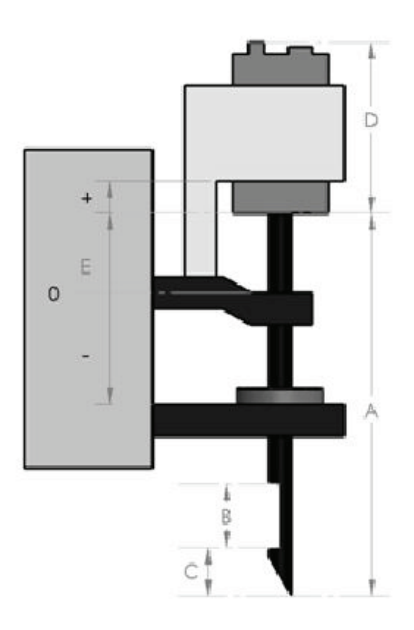

### Provádění stereotaktické biopsie pomocí bioptického zařízení Eviva na stereotaktickém systému GE Senographe Essential s vertikálním přístupem

- 1. Nastavte stereotaktický systém GE Senographe Essential pro vertikální přístup pomocí vhodného držáku (držáků). Pokyny k nastavení naleznete v návodu k obsluze stereotaktického systému GE Senographe Essential.
- 2. Nainstalujte *adaptér Eviva pro GE* na stereotaktický systém GE Senographe Essential.
- 3. Nainstalujte *pouzdro Eviva pro GE* do držáku spodního vodiče jehly stereotaktického systému GE Senographe Essential.
- 4. Do *pouzdra Eviva pro GE* nainstalujte příslušný jednorázový vodič jehly *Eviva\_NG09R* nebo *Eviva\_NG12R*.
- 5. Před odesláním cíle do stereotaktického systému se ujistěte, že je ve stereotaktickém softwaru zařízení GE Senographe Essential vybráno správné bioptické zařízení Eviva. Vybrané bioptické zařízení Eviva by mělo odpovídat bioptickému zařízení, které se při zákroku používá.
- 6. Proveďte biopsii podle návodu k použití zařízení pro biopsii prsu Eviva.
- 7. Vyčistěte *adaptér Eviva pro GE* a *pouzdro Eviva pro GE* podle pokynů k čištění uvedených na straně 11 tohoto dokumentu.

### Nastavení stereotaxe zařízení GE Senographe Essential pro bioptické zařízení Eviva s přístupem bočním ramenem

Naprogramujte stereotaktický systém GE Senographe Essential pro boční jehlu podle pokynů uvedených v návodu k obsluze stereotaxe systému GE Senographe Essential ve spojení s níže uvedenými kroky.

- a. Při "vytváření" jehel vyberte pro typ jehly "LAT". Doporučený název jehly je ATEC-EvivaLAT.
- b. Pro *(A) Délku* zadejte 107,8 mm, abyste vytvořili jehlu. Níže uvedené schéma znázorňuje schéma rozměru.

POZNÁMKA: Tato délka zaručuje, že jehla bude zarovnaná s vodičem jehly. Tato délka je společná pro všechna zařízení Eviva a ATEC. Do systému se nezadávají žádné informace o délce jehly, otvoru (apertuře) nebo konci (mrtvém prostoru), proto je třeba naprogramovat pouze jednu jehlu pro všechny aktuální zařízení Eviva a ATEC. Tato vzdálenost neovlivňuje hloubku zavedení jehly do prsu. Hloubka zavedení se kontroluje posunutím bioptického zařízení do doporučené polohy podle tabulky na straně 6.

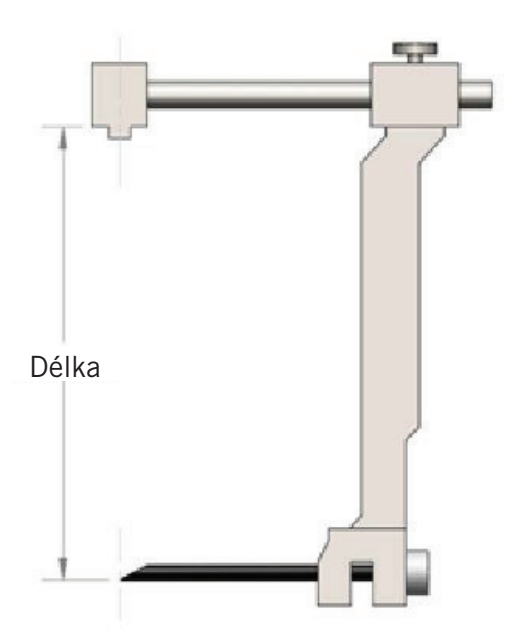

Všechny výše zadané hodnoty je třeba ověřit pomocí příslušného bioptického zařízení Eviva a příslušného testu, aby bylo zajištěno, že se cíl nachází blízko středu otvoru bioptického zařízení. Bioptické zařízení Eviva musí být posunuto do správné polohy na boční tyči adaptéru. Viz tabulka na straně 6.

### Provádění stereotaktické biopsie pomocí bioptického zařízení Eviva na stereotaktickém systému GE Senographe Essential s přístupem bočním ramenem

- 1. Nastavte stereotaktický systém GE Senographe Essential pro boční přístup pomocí vhodného držáku (držáků). Pokyny k nastavení naleznete v návodu k obsluze stereotaxe zařízení GE Senographe Essential.
- 2. Nainstalujte *adaptér Eviva* na stereotaktický systém GE Senographe Essential.
- 3. Do bočního ramene zařízení GE Senographe Essential nainstalujte příslušný jednorázový vodič jehly *Eviva\_NG09R* nebo *Eviva\_NG12R*.
- 4. Před odesláním cíle do stereotaktického systému se ujistěte, že je ve stereotaktickém softwaru zařízení GE Senographe Essential vybrána správná jehla Eviva (ATEC-EvivaLAT).
- 5. Bioptické zařízení Eviva posuňte do správné polohy na boční tyči adaptéru. Informace o této poloze naleznete v tabulce níže.
- 6. Proveďte biopsii podle návodu k použití zařízení pro biopsii prsu Eviva.
- 7. Vyčistěte *adaptér Eviva* podle pokynů k čištění uvedených na straně 11 tohoto dokumentu.

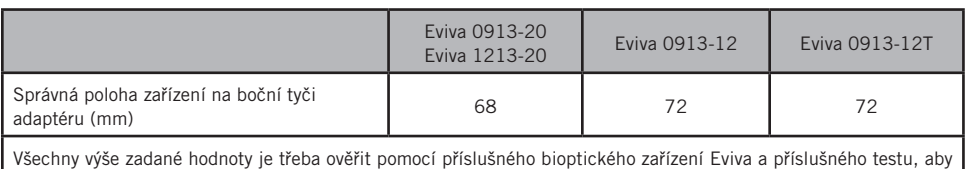

bylo zajištěno, že se cíl nachází blízko středu otvoru bioptického zařízení. Bioptické zařízení Eviva musí být posunuto do správné polohy na boční tyči adaptéru. Viz výše uvedený graf.

### Nastavení stereotaxe systému GE Senographe DS pro bioptické zařízení Eviva s vertikálním přístupem

Naprogramujte stereotaktický systém GE Senographe DS pro bioptické zařízení Eviva podle pokynů k nastavení jehly uvedených v návodu k obsluze stereotaktického systému GE Senographe DS ve spojení s níže uvedeným krokem.

Při "vytváření" jehel vyberte typ jehly "CB". Použijte rozměry uvedené v tabulce níže. Schéma pod tabulkou znázorňuje rozměry.

POZNÁMKA: U stereotaktických systémů GE Senographe DS s aktualizovanými postupy nastavení bioptické jehly, jak je uvedeno v návodu k obsluze 5308544-3-C-1EN nebo novějším, naleznete kompletní pokyny k nastavení jehly v listu Nastavení stereotaxe zařízení GE Senographe Essential pro bioptické zařízení Eviva s vertikálním přístupem na straně 3 tohoto dokumentu.

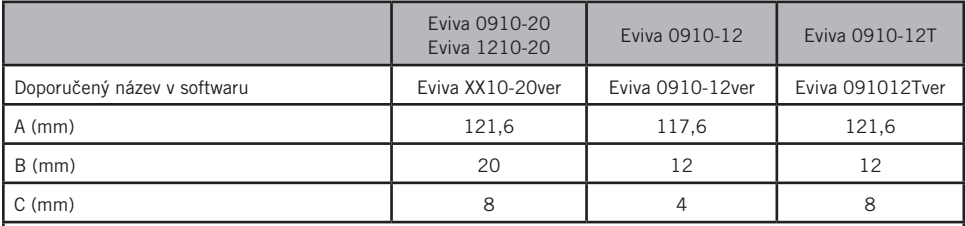

Všechny výše zadané hodnoty je třeba ověřit pomocí příslušného bioptického zařízení Eviva a příslušného testu, aby bylo zajištěno, že se cíl nachází blízko středu otvoru bioptického zařízení.

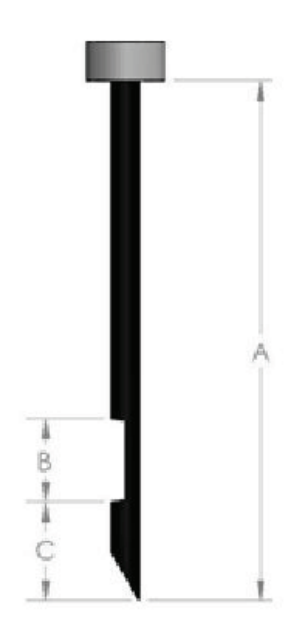

### Provádění stereotaktické biopsie pomocí bioptického zařízení Eviva na stereotaktickém systému GE Senographe DS s vertikálním přístupem

- 1. Nastavte stereotaktický systém GE Senographe DS pro vertikální přístup pomocí vhodného držáku (držáků). Pokyny k nastavení naleznete v návodu k obsluze stereotaktického systému GE Senographe DS.
- 2. Nainstalujte *adaptér Eviva pro GE* na stereotaktický systém GE Senographe DS.
- 3. Nainstalujte *pouzdro Eviva pro GE* do držáku spodního vodiče jehly stereotaktického systému GE Senographe DS.
- 4. Do *pouzdra Eviva pro GE* nainstalujte příslušný jednorázový vodič jehly *Eviva\_NG09R* nebo *Eviva\_NG12R*.
- 5. Před odesláním cíle do stereotaktického systému se ujistěte, že je ve stereotaktickém softwaru zařízení GE Senographe DS správné bioptické zařízení Eviva. Vybrané bioptické zařízení Eviva by mělo odpovídat bioptickému zařízení, které se při zákroku používá.
- 6. Proveďte biopsii podle návodu k použití zařízení pro biopsii prsu Eviva.
- 7. Vyčistěte *adaptér Eviva pro GE* a *pouzdro Eviva pro GE* podle pokynů k čištění uvedených na straně 11 tohoto dokumentu.

#### Nastavení stereotaxe systému GE Senographe DS pro bioptické zařízení Eviva s přístupem bočním ramenem

Naprogramujte stereotaktický systém GE Senographe DS pro boční jehlu podle pokynů uvedených v návodu k obsluze stereotaxe systému GE Senographe DS ve spojení s níže uvedenými kroky.

- a. Při "vytváření" jehel vyberte pro typ jehly "LAT". Doporučený název jehly je ATEC-EvivaLAT.
- b. Pro *(A) Délku* zadejte 107,8 mm, abyste vytvořili jehlu. Níže uvedené schéma znázorňuje schéma rozměru.

POZNÁMKA: Tato délka zaručuje, že jehla bude zarovnaná s vodičem jehly. Tato délka je společná pro všechna zařízení Eviva a ATEC. Do systému se nezadávají žádné informace o délce jehly, otvoru (apertuře) nebo konci (mrtvém prostoru), proto je třeba naprogramovat pouze jednu jehlu pro všechny aktuální zařízení Eviva a ATEC. Tato vzdálenost neovlivňuje hloubku zavedení jehly do prsu. Hloubka zavedení se kontroluje posunutím bioptického zařízení do doporučené polohy podle tabulky na straně 10.

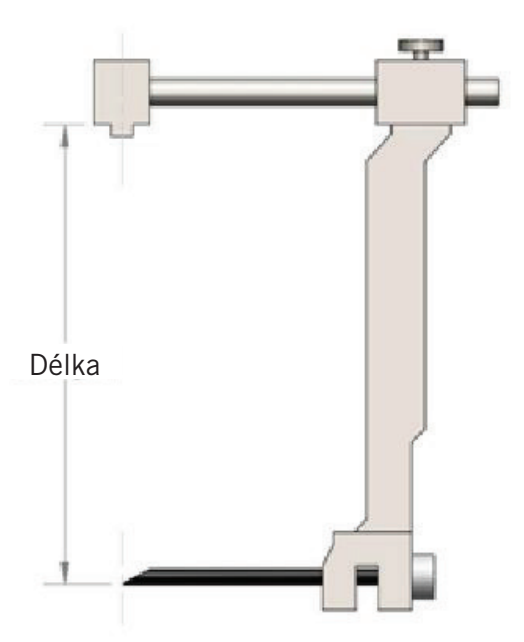

Všechny výše zadané hodnoty je třeba ověřit pomocí příslušného bioptického zařízení Eviva a příslušného testu, aby bylo zajištěno, že se cíl nachází blízko středu otvoru bioptického zařízení. Bioptické zařízení Eviva musí být posunuto do správné polohy na boční tyči adaptéru. Viz tabulka na straně 10.

### Provádění stereotaktické biopsie pomocí bioptického zařízení Eviva na stereotaktickém systému GE Senographe DS s přístupem bočním ramenem

- 1. Nastavte stereotaktický systém GE Senographe DS pro boční přístup pomocí vhodného držáku (držáků). Pokyny k nastavení naleznete v návodu k obsluze stereotaktického systému GE Senographe DS.
- 2. Nainstalujte *adaptér Eviva* na stereotaktický systém GE Senographe DS.
- 3. Do bočního ramene zařízení GE Senographe DS nainstalujte příslušný jednorázový vodič jehly *Eviva\_ NG09R* nebo *Eviva\_NG12R*.
- 4. Před odesláním cíle do stereotaktického systému se ujistěte, že je ve stereotaktickém softwaru zařízení GE Senographe DS vybráno správné bioptické zařízení Eviva (ATEC-EvivaLAT).
- 5. Bioptické zařízení Eviva posuňte do správné polohy na boční tyči adaptéru. Informace o této poloze naleznete v tabulce níže.
- 6. Proveďte biopsii podle návodu k použití zařízení pro biopsii prsu Eviva.
- 7. Vyčistěte *adaptér Eviva* podle pokynů k čištění uvedených na straně 11 tohoto dokumentu.

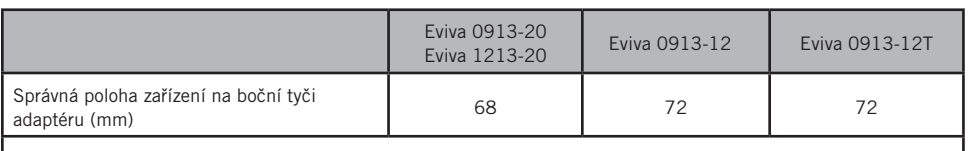

Všechny výše zadané hodnoty je třeba ověřit pomocí příslušného bioptického zařízení Eviva a příslušného testu, aby bylo zajištěno, že se cíl nachází blízko středu otvoru bioptického zařízení. Bioptické zařízení Eviva musí být posunuto do správné polohy na boční tyči adaptéru. Viz tabulka výše.

#### Pokyny pro čištění *adaptéru Eviva*, *adaptéru Eviva pro GE*, *držáku styletů Eviva* a *pouzdra Eviva pro GE*

- 1. Po dokončení biopsie okamžitě opláchněte *adaptér Eviva*, *adaptér Eviva pro GE* a/nebo *pouzdro Eviva pro GE* teplou vodou.
- 2. Postříkejte všechny součásti čisticím prostředkem.

#### Následující čisticí prostředky NEDOPORUČUJEME používat, protože mohou poškodit exponované součásti:

- Čisticí prostředky na bázi bělidel
- Peroxid vodíku
- Jakékoli čisticí/dezinfekční prostředky s pH nižším než 4 nebo vyšším než 10
- 3. Nechte vybraný čisticí prostředek potřebnou dobu působit kvůli dezinfekci součástí.
- 4. Opláchněte je teplou vodou.
- 5. Otřete je do sucha hadříkem nebo papírovou utěrkou.

© 2021 Hologic, Inc. Všechna práva vyhrazena. Hologic a Eviva jsou ochrannými známkami a/nebo registrovanými ochrannými známkami společnosti Hologic a/nebo jejích dceřiných společností v USA a dalších zemích. Všechny ostatní ochranné známky, registrované ochranné známky a produktové názvy používané v tomto dokumentu jsou majetkem jejich právoplatných vlastníků.

#### Symboly:

Na označení výrobku pro adaptér Eviva lze nalézt následující symboly:

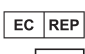

Autorizovaný zástupce v Evropském společenství

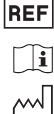

Dodržujte návod k použití

Katalogové číslo

Datum výroby

RRRR-MM-DD Datum vypršení platnosti je reprezentováno následujícím způsobem:

RRRR představuje rok MM představuje měsíc

DD představuje den

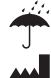

 $\bigcirc$ 

 $\overline{\text{QTY}}$  $SN$ 

Výrobce

Není bezpečné pro MR

Udržujte v suchu

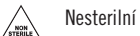

Množství

- Sériové číslo
- Upozornění: Federální zákony USA omezují prodej tohoto zařízení pouze na lékaře nebo lékařskou objednávku  $R_{\rm ONLY}$
- $C\epsilon_{2797}$ Označení shody CE s identifikačním číslem oznámeného subjektu

Tato stránka je záměrně ponechána prázdná

#### ŘEŠENÍ PRO BIOPSII PRSU

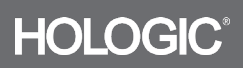